Smarter Infrastructure: Upgrade Planning

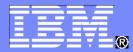

#### Maximo Email, Workflow and Work Assignments

New features and upgrade considerations from 6 to 7.5

Brian Downey, Maximo Architecture

© 2012 IBM Corporation

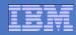

#### Agenda – Theme 1, Email

- Feature 1: SSL email, new in 7.5.0.3
- Feature 2: System for recovery of failed email, new in 7.5.0.3
- Feature 3: Email Interaction Setup, new in 7.5.0.3
  - Demo of 2-way email interactions

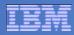

#### Agenda – Theme 2, Workflow

- Feature 1: Parallel Assignments, new in 7.1.1
- Feature 2: Using the current routing memo in workflow, new in 7.5

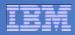

# Agenda – Theme 3, Assignments

- Feature 1: Assignment Tab in Work Order Tracking. New in Scheduler 7.1.1 and included in base 7.5
- Feature 2: Work order and assignment bulk re-schedule. New in Scheduler 7.1.1 and included in base 7.5
- Assignments Demo

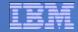

# **Email Feature 1 – SSL Email**

7.5.0.3

© 2012 IBM Corporation

#### IBM

#### **Business Drivers**

#### Customer Need

- Enable secure connectivity to mail server
  - Inbound email listener
  - Outbound send mail
- Primary mail servers bulk of our clients use with SSL:
  - Lotus Domino 7.x, 8.x
  - Microsoft Exchange Server 2003, 2007, 2010

#### Benefit

- Cut IT costs for clients by enabling direct secure connection to mail server
- Avoid workarounds such as re-directing email to nonsecure mail servers

#### IBM

#### **Improvement Details**

#### Inbound email listener

- Email Listener configuration application
  - Displays POPS, IMAPS protocols in addition to POP and IMAP
  - Defaults secure connection ports
  - Enables setting up STARTTLS command on POP, IMAP
- Email Listener engine
  - Uses secure connection to SSL-enabled mail server ports
- Internal tool TestEmail.bat also enabled for SSL

#### Outbound email

- System-wide property to enable SSMTP
- System-wide property to set up STARTTLS command

#### IBM

#### Handling Digital Certificates

- Mail servers enabled for SSL may present digital trust certificates to clients
- Client must store the certificate and utilize it for all communication with the mail server
- In Tpae 7.5.0.3 digital certificates should be imported into the application server container ahead of configuring email listener or smtp connection
  - WebSphere / WebLogic servers directly manage SSL-connection and apply the certificates
  - No specialized Maximo / Tpae configurations or tools to import SSL certificates

 Customers are responsible for procuring and installing their SSL certificates

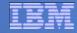

# **Email Feature 2 – Recovery of Failed Email**

7.5.0.3

© 2012 IBM Corporation

# Problem

- Send Email Notifications from Maximo (JavaMail API)
  - Escalations, Workflows.
  - Create Communications From Tickets, WO, etc.
- Email Notifications are Synchronous (i.e wait for a response from the MailServer).
- MessagingExceptions typically indicate failure to send and are caught and written out to error logs.
- Failed Email Notifications are lost forever.
- Failed Email Notifications impact client's business.

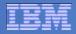

# Solution

- Persist failed Email notifications (header and body) in the COMMLOG table whenever an exception or a failure is thrown from the email server so it can be tracked for resend.
- Add a YORN flag to the COMMLOG table to indicate failed notifications.
- Provide a Custom Action out of the box that resends failed messages.
- Gives clients absolute control Apply the Action via an Escalation or Workflow.

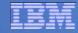

#### **Email Failure Tracking**

| Communication Templ    | ates     |            |                          |          |             |
|------------------------|----------|------------|--------------------------|----------|-------------|
|                        | Find:    | C          | Select Action            | • ቹ 🗐    | 🥒 🗇 🎲 💷     |
| List Communication     | Template | Recipients | Attachment Folders       |          |             |
| Template:              | 1004     | Incide     | nt Response Time Expired | <b>1</b> | Created By: |
| * Applies To:          | INCIDENT |            |                          |          | Date:       |
| * Accessible From:     | ALL      |            |                          |          |             |
| Track Failed Messages? | ✓ ◀      |            |                          |          |             |
| Comm Log Entry?        |          |            |                          |          |             |
|                        |          |            |                          |          |             |

#### **Enabling the Custom Action**

| Action | IS      |              |   |                                         |             |
|--------|---------|--------------|---|-----------------------------------------|-------------|
|        |         | 👻 Find:      |   | 🔍 💌 Select Action                       | ▼ 🔁 层 🥒 🧼 🖚 |
| List   | Actio   | n            |   | /                                       |             |
|        | Action: | SEND_FAILED  | * | Send failed messages tracked in COMMLOG |             |
|        | Object: |              |   |                                         |             |
|        | * Type: | Custom Class | * |                                         |             |

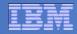

#### **Email Feature 3 – Email Interaction Setup**

ISM Library, 7.1.1.7 Base 7.5.0.3

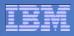

# **Email Interaction Setup (EIS): The Basics**

- New configuration application, defining how users can interact with Maximo records by email
  - Leverages the email listener, escalations, comm templates, roles
- Generates an initial outbound email based on any data condition, using escalations
  - User sends an email reply that can:
    - Change status
    - Accept/reject workflow assignment
    - Update Maximo record attributes
- Uses Maximo security and business objects
- Device independent

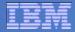

#### Use case example – WO Status Change

- Mobile worker receives notification of an approved job he is the owner of, based on escalation and comm. template
- Mobile worker replies to email, setting work order in progress, and making other edits e.g. new target dates
- Email listener processes the update, replies to user with a prompt for the next step in the defined chain of events
- Mobile worker replies to the email, choosing to set the work order to complete with a memo
- Maximo sends confirmation email that the email cycle is complete on that record

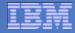

<u>Work Order Status change</u> - In this example, the expected email exchange between server and user consists of five emails:

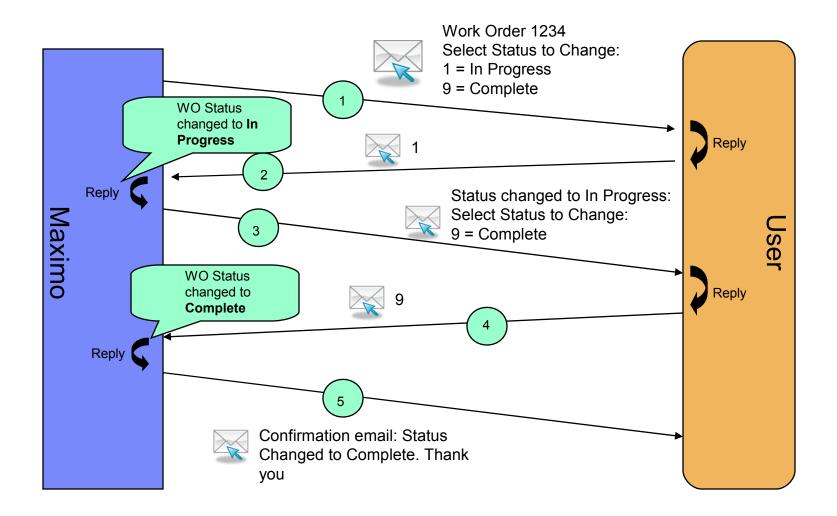

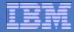

#### Use case example 2 – Workflow assignment

- A new Service Request enters Workflow
- The 'approval' task is assigned to a supervisor role
- The person acting in that role receives email with information about the SR, and accept/reject actions
- The supervisor accepts the SR for approval
- The E-mail listener processes the update, routing the workflow on its accept action to the next downstream task
- Maximo sends confirmation email to the user that the accept action was processed

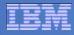

#### <u>Workflow</u> - In this example, the expected email exchange between Maximo for E-mail and user consists of three emails as shown below.

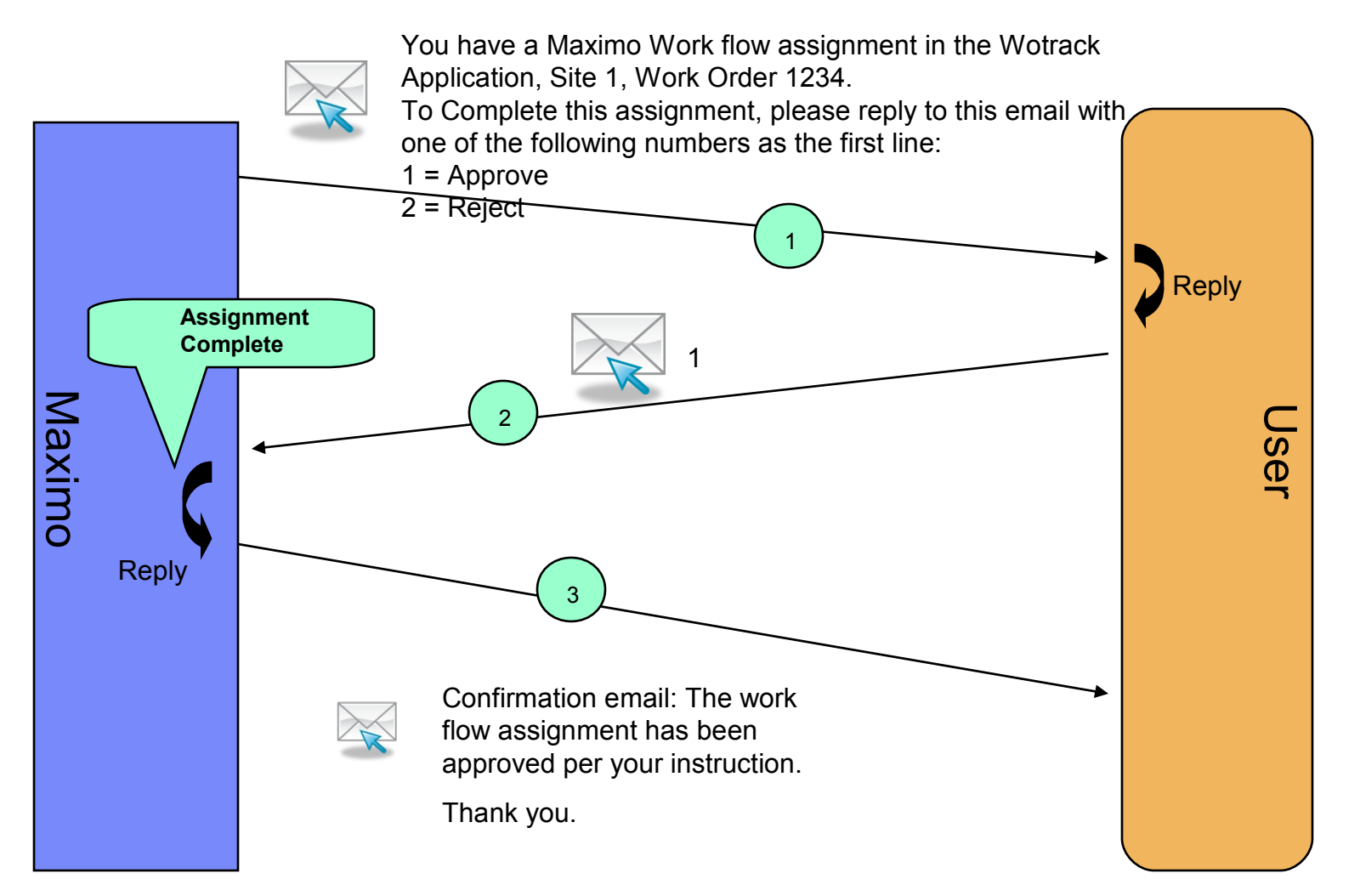

#### New App sets up messaging rules

| 🖉 E-m           | nail Operation C                | Configuration - Wi              | ndows Internet Explorer            |                 |             |                             |                                           |               |                  | - 🗗 🗙      |
|-----------------|---------------------------------|---------------------------------|------------------------------------|-----------------|-------------|-----------------------------|-------------------------------------------|---------------|------------------|------------|
| 00              | 🔊 🗢 🧖 http://k                  | ocalhost:9080/maximo/           | /ui/?event=loadapp&value=mfmailcfg | g&uisessionid=1 |             |                             | 💌 🗟 🐓 🗙                                   | Soogle        |                  | <b>P</b> - |
| <u>File E</u> o | dit <u>V</u> iew F <u>a</u> vor | ites <u>T</u> ools <u>H</u> elp |                                    |                 |             |                             |                                           |               |                  |            |
| 🔶 Favo          | -                               | Operation Configuratio          | on                                 |                 |             |                             |                                           | 🔊 - 🖃 🖶 - Pag |                  | ; • 🔞 • »  |
| E-mail (        | Operation Config                | uration                         |                                    |                 |             |                             | <b>▼ <u>G</u>o To</b> <u>R</u> eports Sta |               | Out <u>H</u> elp | em. 🖻      |
|                 |                                 | Find:                           | Select Action                      |                 |             | 7 8                         |                                           |               |                  |            |
| List            | Configuration                   | ina.                            |                                    |                 |             |                             |                                           |               |                  |            |
| List            | Configuration                   |                                 |                                    |                 |             |                             |                                           |               |                  |            |
|                 | Configuration: N                | 1FVVO                           | Maximo for E-mail WorkOrder Statu  | us 🚺            |             |                             |                                           | Active? 🔽     |                  |            |
| 1               | orkflow Process:                | >>                              |                                    | <b></b>         |             |                             |                                           |               |                  |            |
|                 | Object: V                       | VORKORDER                       | The WORKORDER Table                |                 |             |                             |                                           |               |                  |            |
|                 |                                 |                                 |                                    |                 |             |                             |                                           |               |                  |            |
| Obje            | ect Status Change               | Configurations                  | ▶ Filter → 🔍   🌽   👉 🗣             | 🗘 1 - 2 of 2 🖒  |             |                             |                                           |               | CI Download      |            |
|                 | <u>Status</u>                   |                                 |                                    |                 | Description | Attributes                  |                                           |               |                  |            |
|                 | APPR                            |                                 | Q                                  |                 | Approved    | STATUS,SITEID,WONUM<br>SH   | I,SCHEDSTART,SCHEDFINI                    |               | ٢                | ŵ          |
|                 | INPRG                           |                                 |                                    |                 | In Progress | STATUS,SITEID,WONUM,S<br>SH | SCHEDSTART, SCHEDFINI                     |               | 1                | Û          |
|                 |                                 |                                 |                                    |                 |             |                             |                                           |               | New R            | low        |
| Sele            | ction Values for a              | APPR 🕴 🕨 Filter 🚿               | 🔍    🧷    🗇 🗣    🗇 1 - 2 of :      | 2 🖒             |             |                             |                                           |               | C& Download      |            |
|                 |                                 | Selection                       | n Value Target Status              |                 |             |                             |                                           | Description   |                  |            |
|                 |                                 |                                 | 1 INPRG                            |                 | 2           |                             |                                           | In Progress   | Û                |            |
|                 |                                 |                                 | 2 COMP                             | 0               | 2           |                             |                                           | Completed     | Ŵ                |            |
|                 |                                 |                                 |                                    |                 |             |                             |                                           |               | New F            | tow        |
|                 |                                 |                                 |                                    |                 |             |                             |                                           |               |                  |            |
|                 |                                 |                                 |                                    |                 |             |                             |                                           |               |                  |            |
|                 |                                 |                                 |                                    |                 |             |                             |                                           |               |                  | v          |
| Done            |                                 |                                 |                                    |                 |             |                             |                                           | 😜 Internet    |                  | 100% +     |
| 🍂 Star          | t 🕑 🏉 😂 🍯                       | 🤌 🫛 🏉 E-mail (                  | Operation C                        |                 |             |                             |                                           |               | 1.20             | 6:49 PM    |

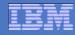

#### Each step drives a comm template to a role

| 🖉 E-mail Operation Configuration - Windows Internet Explorer                                                                                                    |             |                                                                                                    | - 8 ×                      |
|----------------------------------------------------------------------------------------------------|-------------|----------------------------------------------------------------------------------------------------|----------------------------|
| COC V ID http://localhost:9080/maximo/ui/?event=loadapp&value=mfmailcfg&uisessionid=1                                                                                                    |             | 🗾 🗟 😽 🗙 😫 Google                                                                                                    | - Q                        |
| <u>File E</u> dit <u>V</u> iew F <u>a</u> vorites <u>I</u> ools <u>H</u> elp                                                                                                    |             |                                                                                                    |                            |
| Arrorites Derail Operation Configuration                                                                                                    |             |                                                                                                    | e 🕶 Safety 🕶 Tools 🕶 🔞 🕶 🎽 |
| E-mail Operation Configuration                                                                                                    |             | Bulletins: (1) 🤝 Go To Reports Start Center Profile Sign (                                                                                                    | Out Help 📰 🕻 📥             |
| Find: Select Action                                                                                                    | 🥒 💠 🏹       | Tõi a                                                                                                    |                            |
|                                                                                                    |             | 3                                                                                                    |                            |
| List Configuration                                                                                                    |             |                                                                                                    |                            |
| Configuration: MFVVO Maximo for E-mail WorkOrder Status                                                                                                    |             | Active? 🔽                                                                                                    |                            |
| Workflow Process: >> ()                                                                                                    |             |                                                                                                    |                            |
| Object: WORKORDER                                                                                                    |             |                                                                                                    |                            |
|                                                                                                    |             |                                                                                                    |                            |
| Object Status Change Configurations                                                                                                    |             |                                                                                                    | C <u>Download</u>          |
| Status                                                                                                    | Description | Attributes                                                                                                    |                            |
| APPR Q                                                                                                    | Approved    | STATUS,SITEID,WONUM,SCHEDSTART,SCHEDFINI<br>SH                                                                                                    | ŵ                          |
| NPRG Q                                                                                                    | In Progress | STATUS,SITEID,WONUM,SCHEDSTART,SCHEDFINI<br>SH                                                                                                    | 1                          |
| Details                                                                                                    |             |                                                                                                    |                            |
| Status: APPR                                                                                                    |             |                                                                                                    |                            |
| Attributes: STATUS, SITEID, WONUM, SCHEDSTART, SCHEDFINISH                                                                                                    | ·           |                                                                                                    |                            |
| Communication Template                                                                                                    | Boonopoo (  | comm Template without Changing Status                                                                                                    |                            |
|                                                                                                    |             |                                                                                                    |                            |
| Notification Template:         MFMAILSENDW/         >>>         Maximo for E-mail: send initial outbound         Template:           Send To:         WOWNER         >>>         Work Order Owner         Template:         Template: | Respons     | se Template: MFMAILRESNOS Maximo for E-mail: reply for WorkOrder, no stat                                                                                                    |                            |
| Send To: WOWNER 📎 Work Order Owner                                                                                                    |             |                                                                                                    |                            |
|                                                                                                    |             |                                                                                                    | New Row                    |
| Selection Values for APPR   Filter > 0 2 2 1 - 2 of 2                                                                                                    |             |                                                                                                    | C& Download                |
| Done                                                                                                    |             | Server and the server and the server | 🖓 🔹 🔍 100% 🔹 🎢             |
| 🏄 Start 🞯 🏉 🏠 🥘 🥟 🎉 E-mail Operation C 🗐 mx4email pics.doc                                                                                                    |             |                                                                                                    | <u>रा</u> 🔊 🖾 🄗 6:54 PM    |

#### **Setting up formatted communication templates**

| 🤗 Communication Templates - Windows Internet Explorer                                   |                                     | - 🗗 🗙      |
|-----------------------------------------------------------------------------------------|-------------------------------------|------------|
| COC + 10 http://localhost:9080/maximo/ui/?event=loadapp&value=commtmplt&uisessionid=1   | 💌 🗟 😽 🗙 🔀 Google                    | <b>P</b> - |
| <u>File Edit V</u> iew F <u>a</u> vorites <u>T</u> ools <u>H</u> elp                    |                                     |            |
| A Favorites O Communication Templates                                                   | 🟠 🔻 🖾 👻 🖃 🖶 🕈 Page 👻 Safety 👻 Tools | • @• »     |
| List Communication Template Recipients Attachment Folders                               |                                     | -          |
|                                                                                         |                                     |            |
| Template: MFMAILSENDV// Maximo for E-mail: send initial outbound 📜 Created By: MAXADMIN | Status: ACTIVE                      |            |
| * Applies To: WORKORDER                                                                 | Attachments                         |            |
| * Accessible From: ALL                                                                  |                                     |            |
| Comm Log Entry? 🗹                                                                       |                                     |            |
|                                                                                         |                                     |            |
| Template Details                                                                        |                                     |            |
| Τσ:                                                                                     |                                     |            |
| CC                                                                                      |                                     |            |
| boci                                                                                    |                                     |            |
| * Send From: mx4mail@maximodemo.com                                                     |                                     |            |
| Reply To:                                                                               |                                     |            |
| Subject: WorkOrder assigned @@MAILKEY@@ :wonu                                           |                                     |            |
| ♥ ♥ ♥ ■ ■ ■ ■ ■ ■ ■ ■ ■ ■ ■ ■ ■ ■ ■ ■ ■                                                 |                                     |            |
| Font Vize Format None                                                                   |                                     |            |
| Work Order :wonum has been assigned to you.                                             |                                     |            |
|                                                                                         |                                     |            |
| Additional Information                                                                  |                                     |            |
|                                                                                         |                                     |            |
| @@TASKLIST@@<br>Message:                                                                | - B3                                |            |
| Please do not atter the system information below this line                              |                                     |            |
| @@0BJD@@<br>                                                                            |                                     | -          |
|                                                                                         | 🚺 💽 Internet 🖓 🗙 🕄 11               |            |
| 🟄 Start 📴 🍘 🎱 🥖 Communication Te 🖻 mx4email pics.doc                                    |                                     | 6:59 PM    |

#### Email cycle is triggered by escalation

| 🖉 Escalations - Windows Internet Explorer                                                                                                    |                            |                              |                              |             |                     |                         |                 |                       |              |                           | - 8 ×      |
|----------------------------------------------------------------------------------------------------|----------------------------|------------------------------|------------------------------|-------------|---------------------|-------------------------|-----------------|-----------------------|--------------|---------------------------|------------|
| COO - Mttp://localhost:9080/maximo/ui/?event=loadapp&value=escal                                                                                   | lation&uisessionid         | =1                           |                              |             |                     | - 🖻                     | 59 🗙 🔀          | Google                |              |                           | <b>P</b> • |
| <u>File E</u> dit <u>V</u> iew F <u>a</u> vorites <u>T</u> ools <u>H</u> elp                                                                       |                            |                              |                              |             |                     |                         |                 |                       |              |                           |            |
| 🔆 Favorites 🕥 Escalations                                                                                                    |                            |                              |                              |             |                     |                         | 🙆 • 🖻           | ) - 🖃 🖶 -             | Page 🕶 💡     | ∑afety + T <u>o</u> ols • | • 🕡 • »    |
| Tind: Select Action                                                                                                    |                            | - 🔁 🗐 🏒                      | 수 🏟 🧼                        |             |                     |                         |                 |                       |              |                           | <u> </u>   |
| List Escalation Communication Log                                                                                                    |                            |                              |                              |             |                     |                         |                 |                       |              |                           | _          |
|                                                                                                    |                            |                              |                              |             |                     |                         |                 |                       |              |                           |            |
| Escalation: MFMAILSENDV/ Maximo for E-mail: send E-mail from workor                                                                                | rder 損                     |                              | Site:                        |             |                     |                         | Active?         | $\checkmark$          |              |                           |            |
| Applies To: WORKORDER                                                                                                    |                            |                              | Organization:                |             | 9                   |                         | Schedule:       | 30s,*,*,*,*,*,*,*,*,* |              |                           | Ē          |
| Condition: status in (select value from synonymdomain where domainid=VVOST.<br>value = 'APPR') and to_date(schedstart) = to_date(sysdate) and pare |                            | Create Success               | ful Execution Entry?         |             |                     | Calendar                | Organization:   |                       | >>           |                           |            |
| owner is not null                                                                                                    |                            | 500<br>1                     | Last Run Time: <sup>10</sup> | /25/11 7:07 | PM                  |                         | Calendar:       |                       | >>           |                           |            |
|                                                                                                    |                            |                              |                              |             |                     |                         | Shift:          |                       |              |                           |            |
|                                                                                                    |                            |                              |                              |             |                     |                         |                 |                       |              |                           |            |
| Validation Results                                                                                                    |                            |                              |                              |             |                     |                         |                 |                       |              |                           |            |
| Escalation Points Filter > Q 2 3 3 4 1 - 1 of 1                                                                                                    |                            |                              |                              |             |                     |                         |                 |                       |              | CI Downl                  | oad        |
| Escalation Point Elapsed Time Attribute                                                                                                    |                            | <u>Elapsed Time Interval</u> | Interval Unit of Measu       | re          | <u>Organization</u> |                         | <u>Calendar</u> |                       | <u>Shift</u> |                           |            |
|                                                                                                    | 2                          |                              |                              | Q           |                     | Q                       |                 | Q.                    |              | Q                         | ť          |
|                                                                                                    |                            |                              |                              |             |                     |                         |                 |                       |              | Ne                        | w Row      |
| Actions Notifications                                                                                                    |                            |                              |                              |             |                     |                         |                 |                       |              |                           |            |
| Select Action Group or add individual actions by clicking New Row.                                                                                 |                            |                              |                              |             | Action Group        | <sub>D:</sub> MFMAILSEN | idvv >>>        |                       |              |                           |            |
| Actions   > Filter > Q   2   - 1 of 1 - 1 of 1                                                                                                    |                            |                              |                              |             |                     |                         |                 |                       |              | C& Downlo                 | ad } ≡     |
| Action                                                                                                    | Description                |                              |                              |             |                     | Тур                     | oe              |                       |              | Sequence                  |            |
| MFMAILSENDV// >>>                                                                                                    | Maximo for E-<br>WorkOrder | mail, send e-mail for        |                              |             |                     | CU                      | STOM            |                       |              | 10                        | Ì          |
|                                                                                                    |                            |                              |                              |             |                     |                         |                 |                       |              | Ner                       | w Row      |
|                                                                                                    |                            |                              |                              |             |                     |                         |                 |                       |              |                           | ▼<br>►     |
| Done                                                                                                    |                            |                              |                              |             |                     |                         |                 | 😜 Internet            |              | 🖓 🕶 🔍 10                  | 0% • //    |
| 🏄 Start 🔞 🏈 🏠 🥹 🌾 Escalations - Wind                                                                                                    |                            |                              |                              |             |                     |                         |                 |                       | <u>.</u>     | 20 🗖 🄌 5                  | 7:08 PM    |

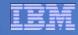

#### **Email received by mobile worker**

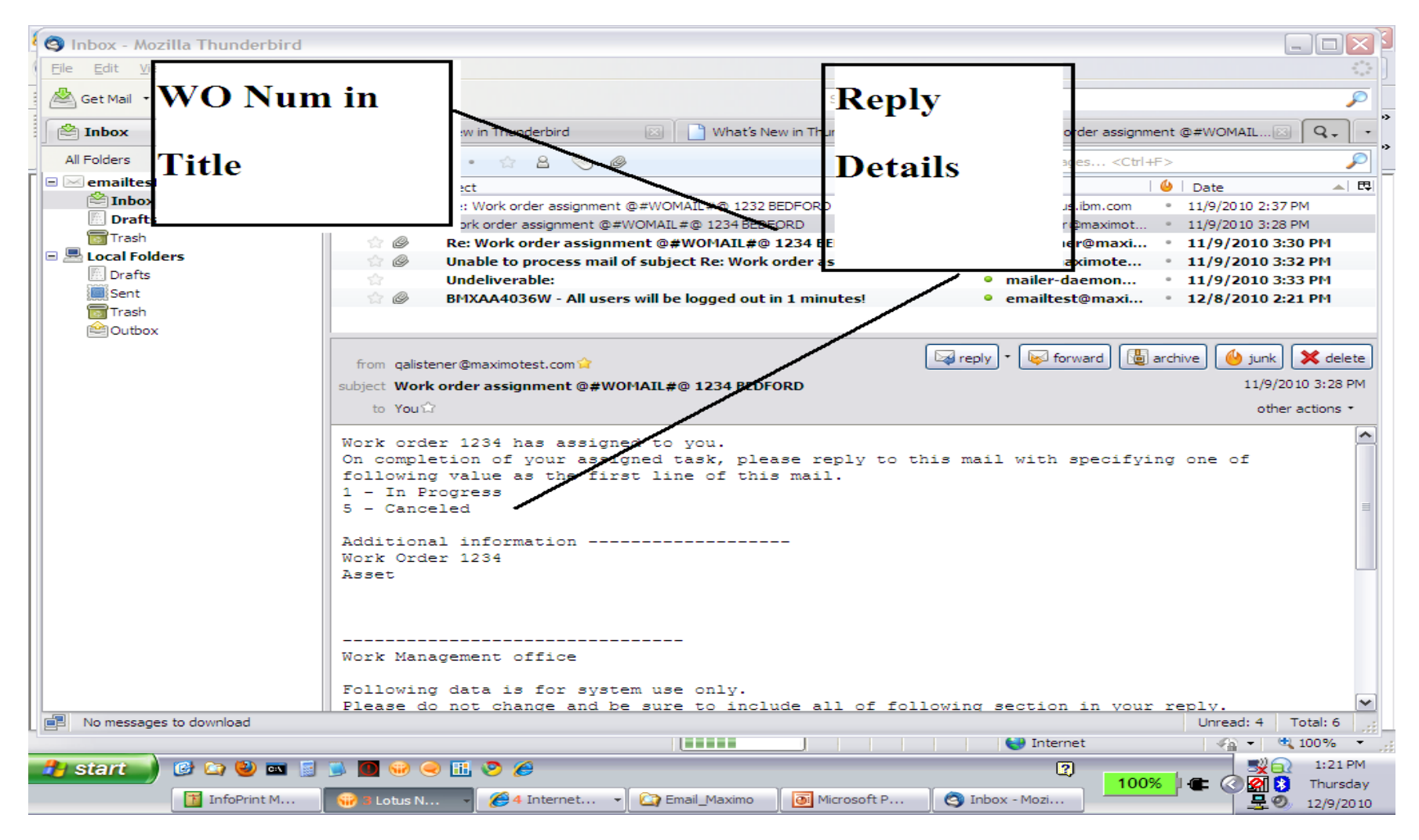

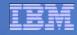

#### **Mobile worker replies with updates**

| 合ホーム 📑 Maxime                                                                                                    | oMail 🕞 XP-SP3-Eng                                                                                                    |
|----------------------------------------------------------------------------------------------------|----------------------------------------------------------------------------------------------------|
| 📕 🗐 Inbox - Ou                                                                                                    | File Edit View Insert Format Tools Message Help                                                                                                    |
| Thun File Edit                                                                                                    | Image: Send     Image: Send     Imag                                                                                                    |
|                                                                                                    | Image: Image: |
| Folders                                                                                                    | Big Cc:       Subject:       Re:       @@@VVOMAIL@@@       E10022                                                                                                    |
| Control Control Contro | > Please create reply, change values as needed and send. > #MAXIMO_EXT_MAIL_BEGIN > LSNRAPPLIESTO=WORKORDER >; > STATUS=1                                                                                                    |
| Archi                                                                                                    | *#@ If you want to change status, use one of following num #@ 1 - In Progress #@ 2 - Waiting on Material #@ 3 - Completed ; WONUM=E10022 ; SITEID=LTLETN ; DESCRIPTION=Car Maintenance ST                                                                                                    |
| Contacts -<br>Dmx02@compa<br>Dmxwf@compa                                                                                                    | > TARGSTARTDATE=09/11/04 8:00                                                                                                    |
|                                                                                                    | InfoP                                                                                                    |

#### **Email Listener processes inbound reply**

| 🖉 E-mail Listeners - Windows Internet Explorer                       | _ <del>_</del> <del>_</del> <del>_</del> <del>_</del>            |  |  |  |  |  |
|----------------------------------------------------------------------|------------------------------------------------------------------|--|--|--|--|--|
| C C + I + I + I + I + I + I + I + I + I                              | 🔽 🗟 🍫 🗙 😫 Google 🖉 🔎                                             |  |  |  |  |  |
| Eile Edit View Favorites Iools Help                                  |                                                                  |  |  |  |  |  |
| 😭 Favorites 💋 E-mail Listeners                                       | 🛐 🗸 🔄 🚽 🔤 🔹 Bage 🗸 Safety + Tools + 🔞 - 🎽                        |  |  |  |  |  |
| E-mail Listeners                                                     | Bulletins: (1) 🤝 🧟 To Reports Start Center Profile Sign Out Help |  |  |  |  |  |
| Find: Select Action                                                  |                                                                  |  |  |  |  |  |
| List Listener E-mail Processing                                      |                                                                  |  |  |  |  |  |
|                                                                      |                                                                  |  |  |  |  |  |
| E-mail Address: mx4mail mx4mail                                      | Active? 🗸                                                        |  |  |  |  |  |
| E-mail Password:                                                     | Protocol: pop3                                                   |  |  |  |  |  |
| Mail Server: m×7vm                                                   | Port: 110                                                        |  |  |  |  |  |
| E-mail Folder: INBOX                                                 |                                                                  |  |  |  |  |  |
| Administrator E-mail: admin@maximodemo.com                           |                                                                  |  |  |  |  |  |
|                                                                      |                                                                  |  |  |  |  |  |
| E-mail Processing                                                    | E-mail Deletion                                                  |  |  |  |  |  |
| Preprocessor: psdi.common.emailstner Preprocessor                    | E-mail Deleted?                                                  |  |  |  |  |  |
| Object Key Delimiter: ##                                             | Age Threshold:                                                   |  |  |  |  |  |
| Workflow Process: MFMAILRCV >>>                                      | Age Unit of Measure:                                             |  |  |  |  |  |
|                                                                      |                                                                  |  |  |  |  |  |
| E-mail Processing Frequency                                          | Queue-based Processing                                           |  |  |  |  |  |
| Schedule: 1m,********                                                | Queue-based Processing?                                          |  |  |  |  |  |
| Cron Task Name: LSNRCRON                                             | Queue Connection Factory:                                        |  |  |  |  |  |
| Cron Task Instance: LSNR21                                           | Processing Queue:                                                |  |  |  |  |  |
| Last Run Time: 10/25/11 7:13 PM                                      |                                                                  |  |  |  |  |  |
|                                                                      |                                                                  |  |  |  |  |  |
|                                                                      |                                                                  |  |  |  |  |  |
| Done<br>Done  Start 🞯 🏈 🏠 🧐 🌈 E-mail Listeners 🗐 more pics.doc - Mic |                                                                  |  |  |  |  |  |
| - start 😰 🎯 🛶 🥣 🛛 🔯 L-Midit Listeners 🔤 more prestate - Mid          | 13 PM                                                            |  |  |  |  |  |

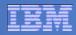

#### Integration with Workflow

 For the workflow scenario, the comm template is specified on the task node properties in Workflow Designer. The email is sent to the task's role.

| 🛡 Task Node Properties                                                    | 🗄 i <b>?</b> i 🗵   |
|---------------------------------------------------------------------------|--------------------|
|                                                                           |                    |
|                                                                           |                    |
| Title APPROV1 First stage approval 🗐 Time Limit                           | 0:00               |
| Application WOTRACK 🔎 Work Order Tracking Display One? 🗸                  |                    |
| WF Task Type                                                              |                    |
| Assignments 🕨 Filter > 🚳 😰 🔶 🔶 1 - 1 of 1 🛹                               | 🖾 Download   ?   🚍 |
| Role ID Description Send E-mail Task Description                          | Time Limit         |
| - APPROLEWO A Work order approval owner.                                  | 0:00 👕             |
| Details                                                                   |                    |
| Role ID APPROLEWO 💉 Work order approval owner.                            | Time Limit 0:00    |
| Application WOTRACK 🔑 Work Order Tracking                                 | Priority           |
| Description                                                               | Send E-mail?       |
| Escalation Role                                                           | Calendar Based?    |
| Communication Template MXSMPWFA 🖋 Sample Template for Workflow Assignme 📃 | Custom Class?      |
| Expression                                                                |                    |
|                                                                           |                    |
|                                                                           |                    |
|                                                                           | New Row            |

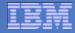

#### Integration with Workflow

In the E-mail Operation Configuration, select an active workflow process for the object. Then the appropriate nodes may be chosen for notification in the email cycles.

| 🟉 E-mail Operati                 | ion Configuration - Win                       | dows Interne    | t Explorer        |                       |          |              |                     |          |            |              |               | - 8 ×                  |
|----------------------------------|-----------------------------------------------|-----------------|-------------------|-----------------------|----------|--------------|---------------------|----------|------------|--------------|---------------|------------------------|
| 🔆 🔁 🗢 💽 ht                       | tp:// <b>localhost</b> :9080/maximo/u         | i/?event=loadap | o&value=mfmaild   | fg&uisessionid=1      |          |              | - 🖻                 | <b>4</b> | 🛃 Google   |              |               | <b>P</b> -             |
| <u>File E</u> dit <u>V</u> iew I | F <u>a</u> vorites <u>T</u> ools <u>H</u> elp |                 |                   |                       |          |              |                     |          |            |              |               |                        |
|                                  | E-mail Operation Configuration                | 1               |                   |                       |          |              | <br>                |          |            |              |               | T <u>o</u> ols • 🕐 • » |
| E-mail Operation C               | onfiguration                                  |                 |                   |                       |          |              | 🤝 <u>G</u> o To 🛛 🖻 |          |            |              |               | iem. 🗠                 |
|                                  | Find:                                         | Q : • s         | elect Action      |                       | - 1      | (a (d) i 🖉 🖗 |                     |          |            |              |               |                        |
| List Configura                   |                                               |                 |                   |                       |          |              |                     |          |            |              |               |                        |
|                                  |                                               |                 |                   |                       |          |              |                     |          |            |              |               |                        |
| Configurat                       | ion: WFWO                                     | Work order mult | -level approval i | n email               | <b>a</b> |              |                     |          | Active?    | $\checkmark$ |               |                        |
| Workflow Proce                   | ess: MFMAILVVO 🔊                              | Work order app  | oval process - f  | or email              | <b>t</b> |              |                     |          |            |              |               |                        |
| Obj                              | ect: WORKORDER                                | The WORKORD     | R Table           |                       |          |              |                     |          |            |              |               |                        |
|                                  | nment Configurations                          | Filler > O      | A: A 🔳            | े 🗘 1 - 3 of 3 🗟      |          |              |                     |          |            |              | ঝ Dowr        | nload : 📼              |
| WORKTIOW ASSIG                   |                                               | 1               |                   |                       | -        |              |                     |          |            | Attributes   | 0011          |                        |
|                                  | Node<br>2                                     | Title           |                   | Attribute to store va |          | Q            |                     |          |            | Althoutes    |               | ŵ                      |
|                                  |                                               | >> FIN APPR2    |                   |                       |          |              |                     |          |            |              |               | Û                      |
|                                  |                                               | >> SAFETY       |                   |                       |          |              |                     |          |            |              |               | Û                      |
|                                  |                                               |                 |                   |                       |          |              |                     |          |            |              | Ň             | ew Row                 |
|                                  |                                               | 4: ^ .          | () 1 - 2 of 2     | ~                     |          |              |                     |          |            |              | Dowr          | nload : =              |
| Selection Values                 | s for 2 🛛 🕨 Filter 🔉 🔍 📋                      |                 | N=1 - 2 0T 2 N    | ~                     |          |              |                     |          |            |              | L. <u>Dom</u> |                        |
|                                  | Selection value A                             |                 | Store the value   | to attribute          |          | Description  |                     |          |            |              |               | -                      |
|                                  | 2                                             |                 |                   |                       |          |              |                     |          |            |              |               | Û                      |
|                                  | -                                             | 1               |                   |                       |          |              |                     |          |            |              | N             | ew Row                 |
|                                  |                                               |                 |                   |                       |          |              |                     |          |            |              |               | CWROW                  |
|                                  |                                               |                 |                   |                       |          |              |                     |          |            |              |               |                        |
|                                  |                                               |                 |                   |                       |          |              |                     |          |            |              |               | -1                     |
| Done                             |                                               |                 |                   |                       |          |              |                     |          | 😜 Internet |              | - 6           | 🔍 100% 🔻 🎢             |
| 🎒 Start 🚱 🏉 (                    | 🔄 🥹 👘 🌈 E-mail O                              | peration C      |                   |                       |          |              |                     |          |            | 2            | <u>1</u> 200  | 🤌 7:18 PM              |

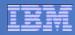

#### Emailing workflow tasks

- The first table specifies which tasks in the workflow process will support the email operation.
  - Node = NodeID in the workflow process.

| Work | flow Assignm    | ent Configura   | tions 🜗 Filter > 🚳 📋 🗍 🗍                                      | 🔶 4 - 2 of 2    | ÷                |                                      | E/ Download    | ? = |
|------|-----------------|-----------------|---------------------------------------------------------------|-----------------|------------------|--------------------------------------|----------------|-----|
|      | Node            | Title           | Attribute to store value                                      |                 |                  | Attributes                           |                |     |
| •    | 2 🎤             | FIN APPR1       | WOPRIORITY                                                    |                 | P                | DESCRIPTION, SCHEDSTART, SITE<br>NUM | ID, STATUS, WO | Û   |
| •    | 4 🍠             | FIN APPR2       | WOPRIORITY                                                    |                 | P                | ASSETNUM, DESCRIPTION, SITEID, ST    | ATUS,WONUM     | Û   |
|      |                 |                 |                                                               |                 | Details          |                                      |                |     |
|      | Attribute to st |                 | 2 P FIN APPR1<br>PRIORITY<br>SCRIPTION, SCHEDSTART, SITEID, S | P               | Priority         |                                      |                |     |
|      |                 |                 |                                                               |                 |                  | i T I-4-                             |                |     |
|      |                 |                 | Task Com                                                      | pletion Notific | ation Communicat | tion Template                        |                |     |
|      |                 | Task Completion | n Notification Template                                       | /               |                  |                                      |                |     |
|      |                 |                 |                                                               |                 |                  |                                      | New            | Row |

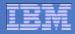

#### **Workflow selection values**

- The second table builds the email prompts seen by the recipient.
  - Selection value : The number to be selected by the user in email.
  - Only 1 Accept is allowed.
  - Multiple Rejects are allowed, with a differentiating data value.
  - Response Template : Used as acknowledgement message in response to user's operation.

| Se | election Values for 2 🛛 🕨 Filter | r>∧\[⊒]∳     | 🦆 🖕 1 - 4 of 4 🧼         |                          |                         | Ely Download   ?   🚍 |
|----|----------------------------------|--------------|--------------------------|--------------------------|-------------------------|----------------------|
|    | Selection value                  | Accept       | Store the value to attri | bute                     | Description             |                      |
| •  | 1                                | $\checkmark$ |                          |                          |                         | Û                    |
| •  | 5                                |              | V                        |                          | moreinfo                | <u></u>              |
| ►  | 6                                |              | V                        |                          | cancel                  | Û                    |
| •  | 7                                |              | V                        |                          | duplicated              | Û                    |
|    |                                  |              |                          | Details                  |                         |                      |
|    | Selection value 5                | Accept?      | Store the v              | value to attribute? 🖌    | Description * morein fo |                      |
|    |                                  |              | Res                      | ponse Communicati        | on Template             |                      |
|    | Response Temple                  | ate MXREPL   | YREJW 🖉 Maximo fo        | r Email, reply for WorkF | low, rejected 🗏         |                      |
|    |                                  |              |                          |                          |                         | New Row              |

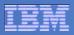

# Conclusion: configurable email scenarios allow record updates from any device by email

- Simple status changes by numeric replies
  - A single number on the first line of the reply triggers the update
  - Style is chosen on person record, defaults to Advanced
- Advanced status changes, allowing attribute updates
  - Examples: WO description, priority, target dates
  - Edited in the body of the email response
- Simple workflow approve or reject by numeric replies
- Advanced workflow updates, allowing attribute updates

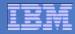

#### **Email Interaction Setup - Demo**

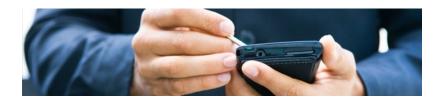

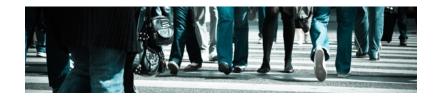

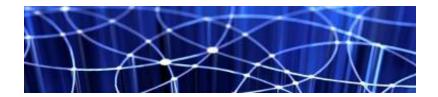

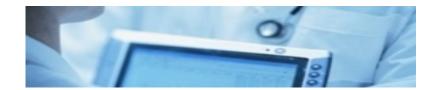

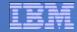

# **Workflow Feature 1 – Parallel Assignments**

7.1.1

© 2012 IBM Corporation

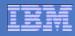

# **Parallel Assignments**

- Requirement: specify a workflow task to require one representative from each of several groups to accept the assignment in order for it to move down the accept action line.
- Delivered via Assignee Relationship (to person, person group or role) on task node, mutually exclusive of traditional assignment role.
- Each relationship becomes a group, for assignment purposes.
- Enhances the concept of "any one assignee may accept" vs. "all assignees must accept."

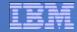

#### **Workflow Feature 2 – Current Memo**

7.5.0.3

© 2012 IBM Corporation

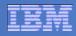

#### **Current Memo**

- Requirement: capture the workflow routing memo immediately preceding the action that sends a communication template.
- Gets an important piece of routing information onto the notification that is reporting on its action performed.

# **Current Memo**

| nt Memo                        |                     |             |
|--------------------------------|---------------------|-------------|
|                                | List Canvas Process |             |
|                                | Process: MEMO DEMO  |             |
|                                | Object: WORKORDER   |             |
|                                | Process Revision: 2 |             |
|                                |                     |             |
|                                | START 1 TASK 3      | TASK 4      |
| Action Properties              |                     |             |
| Action: WO CANCEL >> Work orde | r cancel action     |             |
| Instruction: Cancel work order |                     |             |
| Positive?                      | 8                   |             |
| Custom Class?                  |                     |             |
| Notifications                  | 1-1of1 🗇            | Cl Download |
| Communication Template Send To |                     |             |
| ▶ 1018 ≫ WILSON                | <b>F</b>            | New Row     |
|                                |                     | OK Cancel   |

#### **Current Memo (vs. Last Memo)**

| * Send From: | om: bdownlist@maxdev002.swg.usma.ibm.com                     |      |
|--------------|--------------------------------------------------------------|------|
| Reply To:    | To:                                                          |      |
| Subject:     | ect: Work order :wonum                                       |      |
|              | ♥ ♥ ♥ ■ ■ ■ ■ Ⅰ U \$ ■ □ □ € □ □ □ □ □ □ □ □ □ □ □ □ □ □ □ □ | ic . |
|              | Font Vone Vone Vone Vone Vone Vone Vone Vone                 |      |
|              | Work order was rejected.                                     |      |
|              | Work: :description                                           |      |
|              | Last memo: :WFASSIGNMENT.lastmemo                            |      |
|              | Rejection memo: :WFASSIGNMENT.currentmemo                    |      |
|              |                                                              |      |
| Message:     | ge:                                                          | •    |
|              |                                                              |      |
|              |                                                              |      |
|              |                                                              |      |
|              |                                                              |      |
|              |                                                              |      |
|              |                                                              |      |
|              |                                                              |      |

#### **Current Memo – result of substitutions**

| ☆            | Workflow assignment for WILSON @@WFMAIL@@<br>Work order 1239 | bdownlist@maxdev002.swg.usma.ibm.com<br>bdownlist@maxdev002.swg.usma.ibm.com |         |
|--------------|--------------------------------------------------------------|------------------------------------------------------------------------------|---------|
|              |                                                              | buownist@naxuevooz.swg.usina.ibin.com                                        |         |
| from bdow    | nlist@maxdev002.swg.usma.ibm.com 🈭                           | 🖂 rep                                                                        | oly - 候 |
| subject Worl | corder 1239                                                  |                                                                              |         |
| to You 🕻     | r                                                            |                                                                              |         |
| Work ord     | er was rejected.                                             |                                                                              |         |
| Work: rer    | ovate the server room                                        |                                                                              |         |
| Last men     | no: Fine with me                                             |                                                                              |         |
| Rejection    | memo: too expensive, try again                               |                                                                              |         |
|              |                                                              |                                                                              |         |

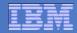

# Assignments Feature 1 – Assignments Tab in Work Order Tracking

Scheduler 7.1.1 Base 7.5

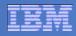

# **Assignments Tab**

- Requirement: allow labor and crew assignments to be made without leaving Work Order Tracking.
  - Note, crews are now in base Maximo
- Finds available labor or crews by date and shift matching the work plan labor requirements

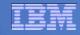

#### **Assignments Tab**

| Work Order Tracking                                       |                |                                                     |                                |                      |                                       |                 |                      |                           | 🏠 🔹 🔝 👻 🖃                                                                                                    |
|-----------------------------------------------------------|----------------|-----------------------------------------------------|--------------------------------|----------------------|---------------------------------------|-----------------|----------------------|---------------------------|----------------------------------------------------------------------------------------------------|
| Work Order Tracking                                       |                |                                                     |                                |                      |                                       |                 |                      |                           | <u>B</u> ulletins: (0) 🛛 😿 <u>G</u> o To <u>R</u> epor                                                                |
| Bedford Work Orders 💌 Find:                               | - 📜            |                                                     | aa 🔽 📖 ⊘ 🛽                     | 🛛 🗟 🐣                | 88                                    |                 |                      |                           |                                                                                                    |
| List Work Order Plans Assignments Related Records Actuals | Safety Plan    | Log Data Sheet Failure Reporting                    | Specifications                 |                      |                                       |                 |                      |                           |                                                                                                    |
| Work Order: 1005 Electric Cart Tune-Up Parent WO: >>      | <b>t</b>       |                                                     | Site: BEDFC                    | DRD                  | 1 1 1 1 1 1 1 1 1 1 1 1 1 1 1 1 1 1 1 |                 |                      |                           | Status:         APPR           Target Start:         7/25/12 8:00 AM           Target Finish:         7/27/12 9:00 AM |
|                                                           |                |                                                     | Scheduled Finish:              |                      | μ                                     |                 |                      |                           | Target Finish: 1727712 9:00 AM                                                                                        |
| Assignments                                               | Available Labo | r                                                   |                                |                      |                                       |                 |                      |                           |                                                                                                    |
| Task Description                                          | <b>a</b>       |                                                     |                                |                      |                                       |                 |                      |                           | heduled Start                                                                                                    |
| Electric Cart Tune-Up                                     | To find lab    | or available during a specific date range, enter th | ne dates in the From and To fi | ields. To include la | bor who are alre                      | ady assigned to | o other jobs, select | Include Fully Assigned.   | <b>17</b>                                                                                                    |
|                                                           |                | * From: 7/25/12                                     |                                |                      | Location:                             | SHIPPING        | 0                    |                           | Available                                                                                                    |
|                                                           |                | * To: 7/26/12                                       |                                |                      | Vendor:                               |                 | 0                    |                           |                                                                                                    |
|                                                           |                | Include Fully Assigned? 🗹                           |                                |                      | Contract:                             |                 | ۹                    |                           |                                                                                                    |
|                                                           |                |                                                     |                                |                      |                                       |                 |                      | Refresh                   |                                                                                                    |
|                                                           | 🚽 🔝 Filter     | > 🔍   🖉   🗇 🦊   🗇 1 - 4 of 4 🌣 -                    |                                |                      |                                       |                 |                      | Cl Download               |                                                                                                    |
|                                                           | Labor          | Name                                                | Craft                          | Skill Level          | Work Location                         | Shift           | Start Time           | Available Hours Assigned? |                                                                                                    |
|                                                           |                |                                                     | MECH                           | FIRSTCLASS           |                                       |                 |                      |                           |                                                                                                    |
|                                                           | KLIEN          | Ted Klien                                           | MECH                           | FIRSTCLASS           | NEEDHAM                               | DAY             | 7/25/12 2:28 PM      |                           |                                                                                                    |
|                                                           | SILIKI         | Jim Siliki                                          | MECH                           | FIRSTCLASS           |                                       | EVENING         | 7/25/12 3:00 PM      |                           |                                                                                                    |
|                                                           | SNYDER         | Kevin Snyder                                        | MECH                           |                      | NEEDHAM                               | NIGHT           | 7/25/12 11:00 PM     |                           |                                                                                                    |
|                                                           | CALMS          | Mark Calms                                          | MECH                           | FIRSTCLASS           | NEEDHAM                               | NIGHT           | 7/25/12 11:00 PM     | A 8:00                    |                                                                                                    |
|                                                           |                |                                                     |                                |                      |                                       |                 |                      | Cancel                    |                                                                                                    |
|                                                           |                |                                                     |                                |                      |                                       |                 |                      |                           |                                                                                                    |

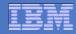

# **Assignments Feature 2 – Bulk Re-schedule**

Scheduler 7.1.1 Base 7.5

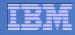

#### **Bulk Re-schedule**

- Requirement: move all selected work orders on the list tab of Work
   Order Tracking to a new date
- Including an option to re-schedule labor assignments starting at the new date, or un-assign them

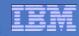

#### **Bulk Re-schedule**

| Work O                                                                              | rder Tracking                  |                                |                             |                |                   |                |                             |                                  |                 |  |  |
|-------------------------------------------------------------------------------------|--------------------------------|--------------------------------|-----------------------------|----------------|-------------------|----------------|-----------------------------|----------------------------------|-----------------|--|--|
| Bedford Work Orders 💌 Find: 📉 🔍 💌 Select Action 🔍 📜 🔚 🥒 🧼 🖘 💱 🆓 🖳 🚛 🔽 📖 🥥 🛛 🗟 🖓 🚭 🥞 |                                |                                |                             |                |                   |                |                             |                                  |                 |  |  |
| List                                                                                | Work Order Plans Assignme      | ents Related Records Actu      | uals Safety Plan            | Log Data Sheet | Failure Reporting | Specifications |                             |                                  |                 |  |  |
| 🔍 Adv                                                                               | vanced Search 🐨 🛛 🔚 Save Query | Bookmarks                      |                             |                |                   |                |                             |                                  |                 |  |  |
| Work Orders 👔 🕨 Filter > 🔍 🖞 🦧 🖞 🏠 🦺 🛊 🧶 🖞 🗇 1 - 10 of 10 🐟                         |                                |                                |                             |                |                   |                |                             |                                  |                 |  |  |
|                                                                                     | Work Order                     | Description                    |                             |                |                   | Location       | Asset                       | Status                           | Scheduled Start |  |  |
|                                                                                     | 7330                           | Fuel handling tools            |                             |                |                   | NEEDHAM        |                             | WAPPR                            | 3/28/99 7:00 PM |  |  |
|                                                                                     | 7331                           | Engineering and layout drawing | ngs                         |                |                   | BR300          | 11300                       | WAPPR                            | 7/25/12 2:34 PM |  |  |
|                                                                                     | 7332                           | Install latches and dowels     |                             |                |                   | NEEDHAM        |                             | WAPPR                            | 7/25/12 2:34 PM |  |  |
|                                                                                     | 7333                           | Install turntable              |                             |                |                   | NEEDHAM        |                             | WAPPR                            | 7/25/12 2:34 PM |  |  |
| <b>V</b>                                                                            | 7334                           | Install transfer table         |                             |                |                   | NEEDHAM        | Reschedule/                 | Reschedule/Unassign Assignments  |                 |  |  |
| V                                                                                   | 7335                           | Build out-bay work platform    |                             |                |                   | NEEDHAM        |                             |                                  |                 |  |  |
| V                                                                                   | 7336                           | Install tool rack              |                             |                |                   | NEEDHAM        |                             |                                  |                 |  |  |
|                                                                                     | 7337                           | Build/install in-bay covers    | Build/install in-bay covers |                |                   | NEEDHAM        |                             | Reschedule Date: 7/30/12 3:35 PM |                 |  |  |
|                                                                                     | 7338                           | Install manual grapples        |                             |                | NEEDHAM           | Reschedule     | Reschedule the assignments? |                                  |                 |  |  |
|                                                                                     | 7339                           | Install pneumatic grapples     |                             |                |                   | NEEDHAM        |                             |                                  |                 |  |  |
| ✓ Select Records     OK     Cance                                                   |                                |                                |                             |                |                   |                |                             | OK Cancel                        |                 |  |  |

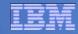

#### **Assignments - Demo**

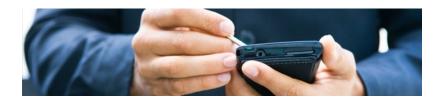

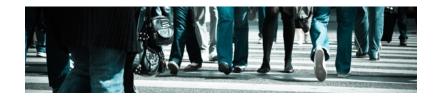

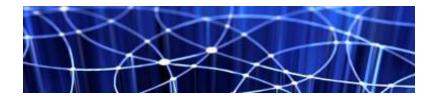

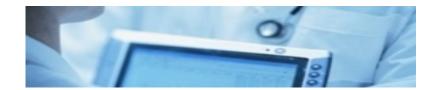

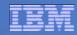

# **Thank You!**

# **Questions?**

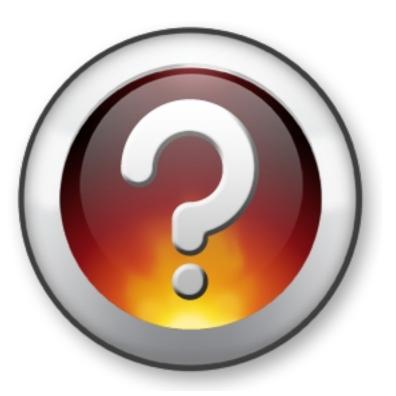